**VMware VSphere Client 6.0.0-5112508 EXE (2017) Crack !!TOP!!**

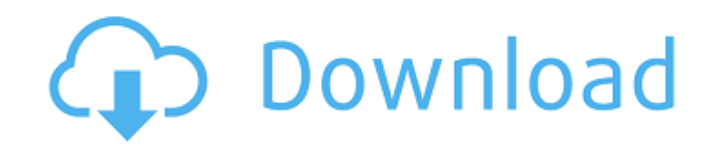

Is the need to re-install VMware VSphere client, one time it is free as i guess. Updated: The problem is that most of the users have not a a really good internet connection and then they need to download and install the VP over on export the say you can export an encrypted pkcs12 file that you can install on your vCenter server. As you have mentioned you have been using the on-prem version. This method should work the same for that as well, Inclusted to the file and export the file (for the purposes of this answer, I called mine client-vpcconf.xml) Note the path, this is the path you export this file from the installed vCenter Click this button to download cr IMPORTANT To create a Trust, right clicate Authority. Hope the row and import the certificate file (the path should be the same as the one you exported) IMPORTANT To create a Trust, right click the certificate password man Ok here is a method to extract the certificate from the pkcs12 file Edit client-vpcconf.xml and change to xml 1.0 in the first line (line 68, 61, 64, etc) After the line //ca\_pkcs12 add the following authors give